Некоторая информация, приведенная <sup>в</sup> настоящем руководстве, может не соответствовать Вашему телефону, поскольку зависит от установленного программного обеспечения <sup>и</sup>/или Вашего оператора сотовой связи. Дизайн, спецификации <sup>и</sup> другие данные могут изменяться без предварительного уведомления.

# **SAMSUNG ELECTRONICS**

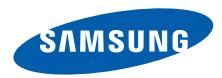

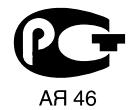

World Wide Webhttp://www.samsungmobile.ru

Printed in Korea Code No.:GH68-19417ARussian. 06/2008. Rev. 1.0

# **SAMSUNG**  $\overline{ab}$

# SGH-i740Краткое руководство

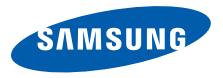

# **Использование данного руководства**

Данное краткое руководство предназначено для знакомства <sup>с</sup> функциями <sup>и</sup> возможностями устройства.

# **Значки-подсказки**

Перед началом работы ознакомьтесь со специальными значками данного руководства.

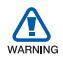

*Предупреждение* — ситуации, <sup>в</sup> которых пользователь или ктолибо другой может получить травмы.

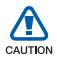

*Внимание* — ситуации, которые могут привести к повреждению телефона или другого оборудования

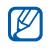

 $\ddot{}$ 

*Примечание* — примечания, советы или дополнительная информация.

- *См.* см. соответствующую информацию на данных страницах, например:  $\blacktriangleright$  стр. 12 (означает см. стр. 12).
- $\rightarrow$  *Следующий шаг* последовательность опций или меню, которую необходимо пройти для выполнения определенного действия; например: Нажмите **Пуск** →**Программы** → **Камера** (означает: нажать кнопку **Пуск**, затем **Программы**, затем **Камера**)
	- [ ] *Квадратные скобки* клавиши  $T$ елефона, например:  $[$  $\ominus$ ] (означает клавишу питания).

# **Охрана здоровья и техника безопасности**

Для обеспечения наилучшей работы телефона, <sup>а</sup> также во избежание опасных ситуаций или нарушения закона, ознакомьтесь со следующими мерами предосторожности.

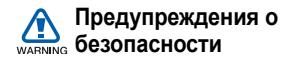

#### **Храните телефон <sup>в</sup> недоступном для детей и домашних животных месте**

Во избежание несчастных случаев храните мелкие детали телефона <sup>и</sup> аксессуары <sup>в</sup> местах, недоступных для детей <sup>и</sup> домашних животных.

#### **Берегите слух**

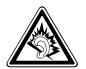

Прослушивание музыки <sup>с</sup> помощью наушников на большой громкости может привести к нарушениям слуха. Используйте минимально достаточный уровень громкости при разговоре или прослушивании музыки.

#### **Правильная установка мобильного телефона <sup>и</sup> аксессуаров <sup>в</sup> автомобиле**

Убедитесь, что мобильные устройства или аксессуары, установленные <sup>в</sup> автомобиле, надежно закреплены. Не помещайте телефон <sup>и</sup> его аксессуары рядом или в зоне раскрытия подушки безопасности. Неправильная установка оборудования беспроводной связи может привести к серьезным травмам <sup>в</sup> случае срабатывания подушки безопасности.

#### **Осторожное обращение <sup>и</sup> утилизация аккумуляторов <sup>и</sup> зарядных устройств**

- Используйте только рекомендованные компанией Samsung аккумуляторы <sup>и</sup> зарядные устройства. Несовместимые аккумуляторы <sup>и</sup> зарядные устройства могут привести <sup>к</sup> серьезным травмам и повреждению вашего устройства.
- Ни в коем случае не утилизируйте аккумуляторы и устройство путем сожжения. Соблюдайте все местные правила утилизации использованных аккумуляторов <sup>и</sup> устройств.

 Никогда не помещайте аккумуляторы <sup>и</sup> телефоны внутрь или на поверхность нагревательных приборов, например <sup>в</sup> микроволновых печей, духовок или радиаторов. При перегреве аккумуляторы могут взорваться.

#### **Меры предосторожности при использовании кардиостимуляторов**

Во избежание радиопомех сохраняйте расстояние не менее 15 см между мобильными устройствами <sup>и</sup> кардиостимуляторами, как рекомендуют производители, независимая группа исследователей <sup>и</sup> эксперты Института исследований беспроводных технологий. При появлении малейших признаков радиопомех <sup>в</sup> работе кардиостимулятора или другого медицинского прибора немедленно выключите устройство <sup>и</sup> проконсультируйтесь <sup>с</sup> производителем кардиостимулятора и медицинского оборудования.

# **Выключение устройства <sup>в</sup> потенциально взрывоопасной среде**

Не используйте телефон на автозаправочных станциях (станциях техобслуживания), <sup>а</sup> также вблизи емкостей <sup>с</sup> топливом или химическими веществами. Выключите устройство <sup>в</sup> соответствии с предупреждающими знаками и инструкциями. Телефон может стать причиной взрыва или пожара в непосредственной близости от объектов хранения топлива или химических веществ, а также в местах выполнения взрывных работ. Не храните <sup>и</sup> не перевозите горючие жидкости, газы или взрывчатые вещества вместе <sup>с</sup> устройством, его компонентами или аксессуарами.

#### **Снижение риска повреждений <sup>и</sup> преждевременного износа**

При использовании телефона не сжимайте его сильно <sup>в</sup> руке, нажимайте клавиши слегка, используйте специальные возможности для сокращения числа нажатий на кнопки (например, шаблоны или режим ввода текста Т9).

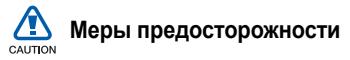

#### **Безопасность дорожного движения**

Не используйте телефон при управлении автомобилем <sup>и</sup> соблюдайте все правила, ограничивающие использование мобильных устройств при вождении автомобиля. Используйте устройства громкой связи для повышения безопасности.

## **Выполняйте все действующие правила <sup>и</sup> предупреждения**

Соблюдайте любые особые предписания, действующие <sup>в</sup> той или иной ситуации, <sup>и</sup> обязательно выключайте телефон везде, где его использование запрещено, может вызывать помехи или создает угрозу безопасности.

#### **Используйте только аксессуары, рекомендованные компанией Samsung**

Использование несовместимых аксессуаров может стать причиной повреждения устройства или привести к получению травмы.

#### **Выключайте устройство рядом <sup>с</sup> любым медицинским оборудованием**

Ваше устройство может создавать помехи <sup>в</sup> работе медицинского оборудования <sup>в</sup> больницах или других медицинских учреждениях. Следуйте всем требованиям, предупреждениям <sup>и</sup> указаниям медицинского персонала.

#### **На борту самолета выключайте телефон или отключайте его беспроводные функции**

Устройство может стать причиной радиопомех авиационного оборудования. Соблюдайте все правила авиакомпании <sup>и</sup> выключайте телефон или переключайте его <sup>в</sup> автономный режим по требованию персонала.

#### **Защита аккумуляторов <sup>и</sup> зарядных устройств от повреждений**

 Берегите устройство от воздействия экстремальных температур (ниже 0° C/32° F или выше 45° C/113° F). Слишком высокая или слишком низкая температура сокращает емкость и срок службы аккумуляторов.

- Не допускайте соприкосновения аккумуляторов с металлическими предметами, так как это создает замыкание между контактами «+» <sup>и</sup> «-» и приводит к временному или постоянному нарушению работы аккумуляторов.
- Не используйте поврежденное зарядное устройство или аккумулятор.
- • Замена аккумулятора на батарею неверного типа может привести <sup>к</sup> взрыву. Утилизируйте использованные аккумуляторы в соответствии с инструкциями изготовителя.

#### **Обращайтесь <sup>с</sup> устройством аккуратно <sup>и</sup> осторожно**

- Избегайте намокания устройства влага может привести к серьезным повреждениям устройства. Не трогайте устройство мокрыми руками. Попадание влаги влечет за собой прекращение действия гарантии производителя.
- •• Не используйте и не храните телефон в запыленных или загрязненных помещениях. Это может вызвать повреждение подвижных частей телефона.
- Внешние удары <sup>и</sup> неаккуратное обращение могут привести к серьезным повреждениям электроники устройства.
- Не раскрашивайте устройство, краска может засорить подвижные части и нарушить их нормальную работу.
- Не подносите вспышку фотокамеры или другой источник света устройства близко <sup>к</sup> глазам людей <sup>и</sup> животных.
- Действие магнитного поля может повредить телефон <sup>и</sup> карту памяти. Не используйте чехлы и аксессуары <sup>с</sup> магнитными замками <sup>и</sup> берегите устройство от длительного воздействия магнитных полей.

#### **Не используйте устройство вблизи других электронных приборов, это может привести к возникновению помех.**

Устройство излучает радиосигналы, которые могут создавать помехи <sup>в</sup> работе электронных устройств, не защищенных от воздействия радиочастотного излучения, таких как кардиостимуляторы, слуховые аппараты, медицинские приборы. Для устранения радиопомех обратитесь <sup>к</sup> производителю оборудования.

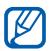

# **Важная информация по использованию устройства**

# **При использовании держите устройство <sup>в</sup> обычном положении**

Избегайте прикосновений <sup>к</sup> внутренней антенне устройства.

#### **Доверяйте ремонт телефона только квалифицированным специалистам**

Неквалифицированный ремонт может привести <sup>к</sup> поломке аппарата <sup>и</sup> прекращению действия гарантии.

# **Продление срока службы аккумулятора <sup>и</sup> зарядного устройства**

- Не следует оставлять аккумулятор подключенным <sup>к</sup> зарядному устройству на срок более недели, поскольку избыточная зарядка может сократить срок службы аккумулятора.
- • Если полностью заряженный аккумулятор не использовать в работе, он со временем разряжается.
- После зарядки аккумулятора всегда отключайте зарядное устройство от источника питания.
- Аккумуляторы следует использовать только по их прямому назначению.

#### **Аккуратно обращайтесь <sup>с</sup> SIM-картой <sup>и</sup> картами памяти**

- Не извлекайте карту при передаче <sup>и</sup> получении данных, это может привести <sup>к</sup> потери данных <sup>и</sup>/ или повреждению карты или устройства.
- Оберегайте карту от сильных ударов, статического электричества и электрических помех от других устройств.
- Частые стирание и запись данных уменьшают срок службы карты.
- • Не прикасайтесь <sup>к</sup> позолоченным контактам карт памяти пальцами и металлическими предметами. В случае загрязнения карты протирайте ее мягкой тканью.

# **Доступ <sup>к</sup> службам экстренной помощи**

В некоторых зонах <sup>и</sup> обстоятельствах невозможно совершить экстренные вызовы. Перед отъездом <sup>в</sup> отдаленные или не обслуживающиеся области продумайте другой способ связи со службами экстренной помощи.

# **Информация <sup>о</sup> сертификации удельного коэффициента поглощения (SAR)**

Устройство изготовлено <sup>с</sup> учетом предельно допустимых уровней излучения радиочастотной (РЧ) энергии, рекомендованных Советом ЕС. Данные стандарты запрещают продажу мобильных устройств, уровень излучения которых (называемый удельным коэффициентом поглощения SAR) превышает 2,0 ватт на один килограмм массы тела.

Во время тестирования максимальный SAR для данной модели составил 0,664 ватт на килограмм. При обычном использовании значение SAR гораздо меньше, поскольку устройство использует только радиочастотную энергию, необходимую для передачи сигнала на ближайшую базовую станцию. Благодаря автоматическому снижению уровня излучения устройство сокращает общее количество выделяемой радиочастотной энергии.

Декларация соответствия на задней обложке данного руководства показывает соответствие директиве европейского парламента <sup>и</sup> совета по радиооборудованию <sup>и</sup> телекоммуникационному терминальному оборудованию. Для получения дополнительных сведений <sup>о</sup> SAR <sup>и</sup> стандартах ЕС посетите веб-узел Samsung.

#### **Правильная утилизация изделия**

(Пришедшее <sup>в</sup> негодность электрическое <sup>и</sup> электронное оборудование)

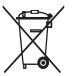

(Действует <sup>в</sup> ЕС <sup>и</sup> других странах Европы <sup>с</sup> системой раздельного сбора отходов)

Наличие этого символа на изделии или в сопроводительной документации

указывает на то, что по окончании срока службы изделие не должно выбрасываться <sup>с</sup> другими бытовыми отходами. Чтобы предотвратить нанесение вреда окружающей среде <sup>и</sup> здоровью людей <sup>в</sup> результате неконтролируемой утилизации отходов, отделяйте такие изделия от остального мусора <sup>и</sup> сдавайте их на переработку <sup>с</sup> целью повторного использования ценных материалов.

Сведения <sup>о</sup> том, куда <sup>и</sup> <sup>в</sup> каком виде это изделие следует сдавать для экологически безвредной переработки, бытовые пользователи могут получить на предприятии розничной торговли, где была совершена покупка, или у соответствующего органа местной власти.

Коммерческим пользователям следует обратиться <sup>к</sup> своему поставщику и уточнить условия договора купли-продажи. Запрещается утилизировать это изделие <sup>с</sup> другими отходами производственной деятельности.

# **Добро пожаловать!**

Данное краткое руководство поможет собрать телефон <sup>и</sup> ознакомиться <sup>с</sup> его основными функциями. Сведения <sup>о</sup> дополнительных функциях см. <sup>в</sup> руководстве пользователя SGH-i740.

# **Комплектация**

В комплект поставки телефона входят следующие компоненты:

- Телефон
- Аккумулятор
- Мобильное зарядное устройство
- Компакт-диск<sup>1</sup>
- Стереогарнитура
- Кабель для обмена данными <sup>с</sup> ПК
- Краткое руководство

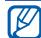

Комплект поставки телефона <sup>и</sup> доступные аксессуары могут отличаться, в зависимости от вашего региона или оператора мобильной связи.

<sup>1.</sup> Компакт-диск содержит программное обеспечение Microsoft ActiveSync, <sup>а</sup> также дополнительные программы и приложения.

# **Общие сведения о телефоне**

# **Вид спереди**

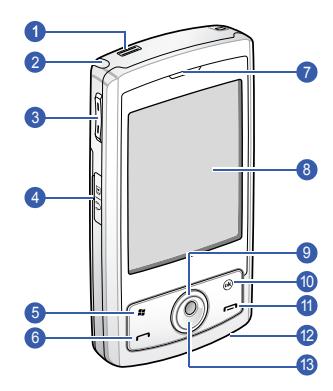

![](_page_10_Picture_176.jpeg)

# **Вид сзади**

![](_page_11_Picture_1.jpeg)

![](_page_11_Picture_113.jpeg)

# **Клавиши**

ł.

![](_page_12_Picture_269.jpeg)

![](_page_12_Picture_270.jpeg)

# **Значки**

![](_page_13_Picture_162.jpeg)

![](_page_13_Picture_163.jpeg)

![](_page_14_Picture_128.jpeg)

![](_page_14_Picture_129.jpeg)

# **Стилус и сенсорный экран**

Стилус, поставляемый <sup>с</sup> телефоном, позволяет выполнять на экране устройства следующие действия.

**Касание**. Для выбора команды или запуска приложения один раз коснитесь экрана стилусом.

**Касание и удержание**. Коснитесь экрана стилусом <sup>и</sup> удерживайте его на выбранном элементе, чтобы открыть список возможных действий. В открывшемся всплывающем меню выберите действие, которое требуется выполнить.

**Перетаскивание**. Коснитесь стилусом полосы прокрутки или фрагмента текста <sup>и</sup> двигайте стилус, удерживая его на перемещаемом ползунке или выбранном тексте.

![](_page_15_Picture_5.jpeg)

Во избежание царапин на сенсорном экране телефона не используйте вместо стилуса ручки, карандаши и другие острые предметы.

# **Сборка и подготовка к работе**

# **Установка SIM-карты <sup>и</sup> аккумулятора**

1. Снимите крышку отсека аккумулятора.

![](_page_15_Picture_10.jpeg)

2. Вставьте SIM-карту.

Вставьте SIM-карту, обратив ее стороной <sup>с</sup> золотистыми контактами к телефону.

![](_page_16_Picture_2.jpeg)

3. Установите аккумулятор.

![](_page_16_Picture_4.jpeg)

4. Установите крышку отсека аккумулятора на место.

![](_page_16_Figure_6.jpeg)

# **Зарядка аккумулятора**

1. Откройте крышку многофункционального интерфейсного разъема, расположенного на боковой стороне телефона.

2. Подключите зарядное устройство <sup>к</sup> соответствующему разъему телефона.

![](_page_17_Picture_1.jpeg)

- 3. Подключите мобильное зарядное устройство <sup>к</sup> сети переменного тока.
- 4. По завершении зарядки отсоедините мобильное зарядное устройство от розетки.
- 5. Отсоедините зарядное устройство от телефона.

# **Установка карты памяти (дополнительно)**

Использование карты памяти позволит хранить дополнительные файлы мультимедиа, сообщения или резервные копии данных. Ваш телефон поддерживает карты памяти microSD ™ емкостью до 8 Гб (<sup>в</sup> зависимости от типа <sup>и</sup> производителя карты памяти).

- 1. Откройте крышку разъема карты памяти, расположенного на боковой стороне телефона.
- 2. Вставьте карту памяти в разъем наклейкой вверх.

![](_page_17_Picture_9.jpeg)

- 3. Вставьте карту памяти в разъем карты памяти до ее фиксации.
- 4. Закройте крышку разъема для карт памяти.

# **Первое включение телефона**

- 1. Для включения телефона нажмите <sup>и</sup>  $\overline{y}$ идерживайте клавишу  $\overline{Q}$ ].
- 2. Следуйте указаниям на экране. Ваш телефон подключится <sup>к</sup> сети автоматически.

# **Разблокирование внешних клавиш и сенсорного экрана.**

Чтобы избежать нежелательных операций телефона, вызванных случайными нажатиями клавиш и сенсорного экрана, можно заблокировать сенсорный экран <sup>и</sup> внешние клавиши. На экране «Сегодня» нажмите и удерживайте клавишу [ $\equiv$ ]. Чтобы разблокировать клавиши <sup>и</sup> экран, выберите пункт **Разблокиров.** <sup>→</sup> **Разблокиров.**.

# **Отключение беспроводных функций**

Отключив беспроводные функции телефона, можно использовать его несетевые функции <sup>в</sup> местах, где запрещено использование беспроводных устройств, например <sup>в</sup> самолете или больнице.

Чтобы отключить беспроводные функции, выполните следующие действия.

- 1. На экране «Сегодня» выберите пункт **Пуск** → **Настройка**.
- 2. На вкладке **Подключения** выберите пункт **Беспров. соед.**.
- 3. Выберите пункт **Телефон**.

На экране «Сегодня» отобразится значок **т<sub>х</sub>** 

Для включения беспроводных функций повторите шаги 1-3, описанные выше.

# **Ознакомьтесь с рекомендациями по началу работы**

- 1. На экране «Сегодня» выберите пункт **Пуск** → **Программы** → **Приступая <sup>к</sup> работе**.
- 2. Коснитесь элемента, <sup>с</sup> настройкой которого хотите ознакомиться.

# **Использование значков на экране «Сегодня» для быстрого доступа.**

При включении телефона открывается экран «Сегодня» (экран режима ожидания телефона). На экране «Сегодня» отображаются различные значки быстрого доступа.

![](_page_19_Picture_286.jpeg)

![](_page_20_Picture_259.jpeg)

4. Для завершения вызова нажмите клавишу  $[$   $\Box$ ].

# **Ответ на вызов**

- 1. Нажмите клавишу [ $\blacksquare$ ].
- 2. Для завершения вызова нажмите клавишу  $[$  $]$ .

# **Отклонение вызова**

Выберите пункт **Отбой** или нажмите клавишу  $\boxed{\square}$ ].

![](_page_21_Picture_300.jpeg)

Когда вызов будет отклонен, вызывающий абонент услышит сигнал занятости линии.

# **Регулировка громкости**

Чтобы отрегулировать громкость, во время звонка выберите пункт ■€ и перетащите ползунок на шкале громкости ( $\rightarrow$ ) или нажмите клавишу громкости.

# **Ввод текста**

Когда понадобится ввести текст, нажмите значок панели ввода, расположенный <sup>в</sup> нижней части экрана.

Панель ввода <sup>в</sup> любой момент можно скрыть или показать, выбрав ее значок.

![](_page_21_Picture_13.jpeg)

- Дополнительные сведения <sup>о</sup> вводе текста можно найти в руководстве пользователя.
- Некоторые способы ввода могут не поддерживаться, в зависимости от языка вашего телефона.

# **Использованиеприложений**

# **Открытие приложений или папок**

- 1. На экране «Сегодня» выберите пункт **Пуск**.
- 2. Выберите приложение или папку.

Более подробные сведения об использовании приложений на телефоне можно найти в руководстве пользователя.

# **Переключение между приложениями**

Телефон позволяет реализовать многозадачность, одновременно используя несколько приложений.

Чтобы перейти от одного активного приложения к другому,

- 1. Выберите пункт , чтобы открыть список приложений.
- 2. Выберите приложение.

# **Закрытие приложений**

Для закрытия текущего приложения выберите значок  $\mathbf x$  или  $\alpha$ 

Для закрытия приложения, работающего <sup>в</sup> фоновом режиме, выполните следующие действия.

- 1. На экране «Сегодня» выберите пункт **Пуск** → **Программы** → **Запущенные приложения**.
- 2. В области прокрутки выберите приложение, <sup>а</sup> затем пункт **Закрыть**.

# **Использование основных функций камеры**

# **Фотосъемка**

- 1. Нажмите и удерживайте клавишу [Камера].
- 2. Поверните телефон против часовой стрелки, чтобы установить альбомный режим просмотра.
- 3. Направьте камеру на объект съемки <sup>и</sup> настройте изображение.
- 4. Выберите пункт (, ), нажмите сенсорную панель или клавишу [Камера], чтобы сделать фото.

# **Просмотр фотографий**

1. На экране «Сегодня» выберите пункт **Пуск** → **Программы** → **Мои Файлы**. 2. Выберите иконку фотографии, чтобы открыть ее.

# **Запись видео**

- 1. Нажмите и удерживайте клавишу [Камера].
- 2. Поверните телефон против часовой стрелки, чтобы установить альбомный режим просмотра.
- 3. Выберите пункт **⊙ → Видеокамера**, чтобы включить видеокамеру.
- 4. Направьте камеру на объект съемки <sup>и</sup> настройте изображение.
- 5. Выберите пункт или нажмите сенсорную панель или клавишу [Камера], чтобы начать запись.
- 6. По окончании выберите пункт  $\blacksquare$ , нажмите сенсорную панель или клавишу [Камера], чтобы остановить запись.

# **Воспроизведение видеозаписи**

- 1. На экране «Сегодня» выберите пункт **Пуск** → **Программы** → **Мои Файлы**.
- 2. Выберите пункт **Вверх** → **Мои вид...**.
- 3. Выберите пункт ...
- 4. Выберите иконку видеофайла, чтобы открыть его.

# **Прослушивание музыки**

Телефон оснащен проигрывателем Windows Media, чтобы обеспечить прослушивание музыкальных файлов.

# **Загрузка музыкальных файлов <sup>в</sup> телефон**

Можно загрузить музыкальные файлы <sup>в</sup> телефон следующими способами.

- Копирование файлов на карту памяти <sup>и</sup> установка карты <sup>в</sup> телефон
- Загрузка файлов из беспроводной сети Интернет (см. руководство пользователя)
- Получение через Bluetooth (см. руководство пользователя)
- Синхронизация через ActiveSync® (см. руководство пользователя)

# **Воспроизведение музыкальных файлов**

- 1. Выберите пункт **Пуск** → **Программы** →**Windows Media**.
- 2. На экране библиотеки выберите при необходимости пункт **Меню** →**Библиотека**, <sup>а</sup> затем укажите память, которую нужно использовать.
- 3. Выберите пункт **Меню** → **Обновить библиотеку...**
- 4. По завершении обновления библиотеки выберите пункт **Готово**.
- 5. Выберите категорию.
- 6. Прокрутите список до нужной библиотеки <sup>и</sup> выберите пункт **Воспроизвес...**.

Во время воспроизведения

- Для приостановки или возобновления воспроизведения выберите пункт **II** или .
- • Для перехода <sup>к</sup> предыдущему или следующему файлу выберите пункт или  $\mathbb{H}$ .
- Для регулировки громкости воспользуйтесь значками  $\ominus$  и  $\oplus$ .

# **Индивидуальная настройка телефона**

На экране «Сегодня» можно менять темы <sup>и</sup> фоновые рисунки, добавлять <sup>и</sup> удалять элементы и регулировать громкость.

# **Смена темы или фонового рисунка**

- 1. На экране «Сегодня» выберите пункт **Пуск** → **Настройка**.
- 2. На вкладке **Личные** выберите пункт **Сегодня**.
- 3. На вкладке **Вид** выберите тему или пункт **Использовать эту картинку как фон → Обзор**, чтобы указать фоновый рисунок.
- 4. Завершив операцию, выберите пункт lok

# **Добавление <sup>и</sup> удаление элементов на экране «Сегодня»**

- 1. На экране «Сегодня» выберите пункт **Пуск** → **Настройка**.
- 2. На вкладке **Личные** выберите пункт **Сегодня**.
- 3. На вкладке **Элементы** установите флажки возле элементов, которые требуется добавить или удалить.
- 4. Выберите имя элемента, <sup>а</sup> затем пункт **Вверх** или **Вниз**, чтобы расположить его среди других элементов.
- 5. Завершив операцию, выберите пункт

# **Регулировка громкости**

Чтобы отрегулировать громкость системных звуков (звуковых сигналов клавиатуры <sup>и</sup> приложений), во время работы приложения выберите пункт  $\blacktriangleleft \xi$  и перетащите ползунок на шкале громкости системного звука (Ц€) или нажмите клавишу громкости.

# **Просмотр электронной версии руководства пользователя**

Дополнительные сведения см. <sup>в</sup> руководстве пользователя SGH-i740. Руководство доступно на веб-узле Samsung (http://www.samsungmobile.ru). Руководство выполнено <sup>в</sup> виде файла Adobe Acrobat (PDF). Если у вас нет программы Adobe Reader, ее можно бесплатно загрузить по адресу www.adobe.com.

![](_page_27_Picture_0.jpeg)

![](_page_27_Picture_1.jpeg)

# **Декларация соответствия (R&TTE)**  Декларация соответствия (R&TTE)

Компания.

Samsung Electronics *Компания,* **Samsung Electronics**

подтверждает, что данный **подтверждает, что данный** мобильный телефон GSM: SGH-i740 мобильный телефон GSM : SGH-i740 к которому относится настоящая декларация, соответствует указанным ниже **которому относится настоящая декларация, соответствует указанным ниже** стандартам и нормативным документам. **стандартам и нормативным документам.**

![](_page_27_Picture_387.jpeg)

радиотехнические тесты и что] указанное выше изделие соответствует **радиотехнические тесты и что] указанное выше изделие соответствует** Настоящим декларируется, что [были проведены все существенные **Настоящим декларируется, что [были проведены все существенные** принципиальным требованиям директивы 1999/5/ЕС. **принципиальным требованиям директивы 1999/5/EC.** Процедура подтверждения соответствия, упомянутая в статье 10 и подробно<br>описанная в Приложении [lV] директивы 1999/5/EC, проводилась с привлечением **описанная в Приложении [IV] директивы 1999/5/EC, проводилась с привлечением Процедура подтверждения соответствия, упомянутая в статье 10 и подробно** следующих организаций: **следующих организаций:**

Walton-on-Thames, Surrey, KT12 2TD, UK\* **Walton-on-Thames, Surrey, KT12 2TD, UK\*** BABT, Balfour House, Churchfield Road, **BABT, Balfour House, Churchfield Road,** Идентификационный знак: 0168 **Идентификационный знак: 0168**

 $C \in 0168$ 

Техническая документация хранится в: **Техническая документация хранится в:**

Samsung Electronics QA Lab. Samsung Electronics QA Lab.

и предоставляется по запросу. **предоставляется по запросу.** (Представитель в ЕС) *(Представитель в ЕС)*

2008.05.13 **Yong-Sang Park / ст. менеджер** Backbushe Business Park, Saxony Way,<br>Blackbushe Business Park, Saxony Way,<br>Yateley, Hampshire, GU46 6GG, UK Blackbushe Business Park, Saxony Way, Yateley, Hampshire, GU46 6GG, UK\* Samsung Electronics Euro QA Lab. Samsung Electronics Euro QA Lab. ť. 2008.05

(место и дата выпуска)

Yong-Sang Park / ст. менеджер D. S. Delle

(фамилия и подпись уполномоченного лица) (место и дата выпуска) (фамилия и подпись уполномоченного лица)

\* Не является адресом сервисного центра Samsung. Адреса и номера телефонов сервисного **\* Не является адресом сервисного центра Samsung. Адреса и номера телефонов сервисного** центра Samsung см. в гарантийной карточке или обращайтесь по месту приобретения **центра Samsung см. в гарантийной карточке или обращайтесь по месту приобретения** гелефона. **телефона.**